# **TYPE-Q502S**  Guia de referência rápida

#### ■**Tela inicial**

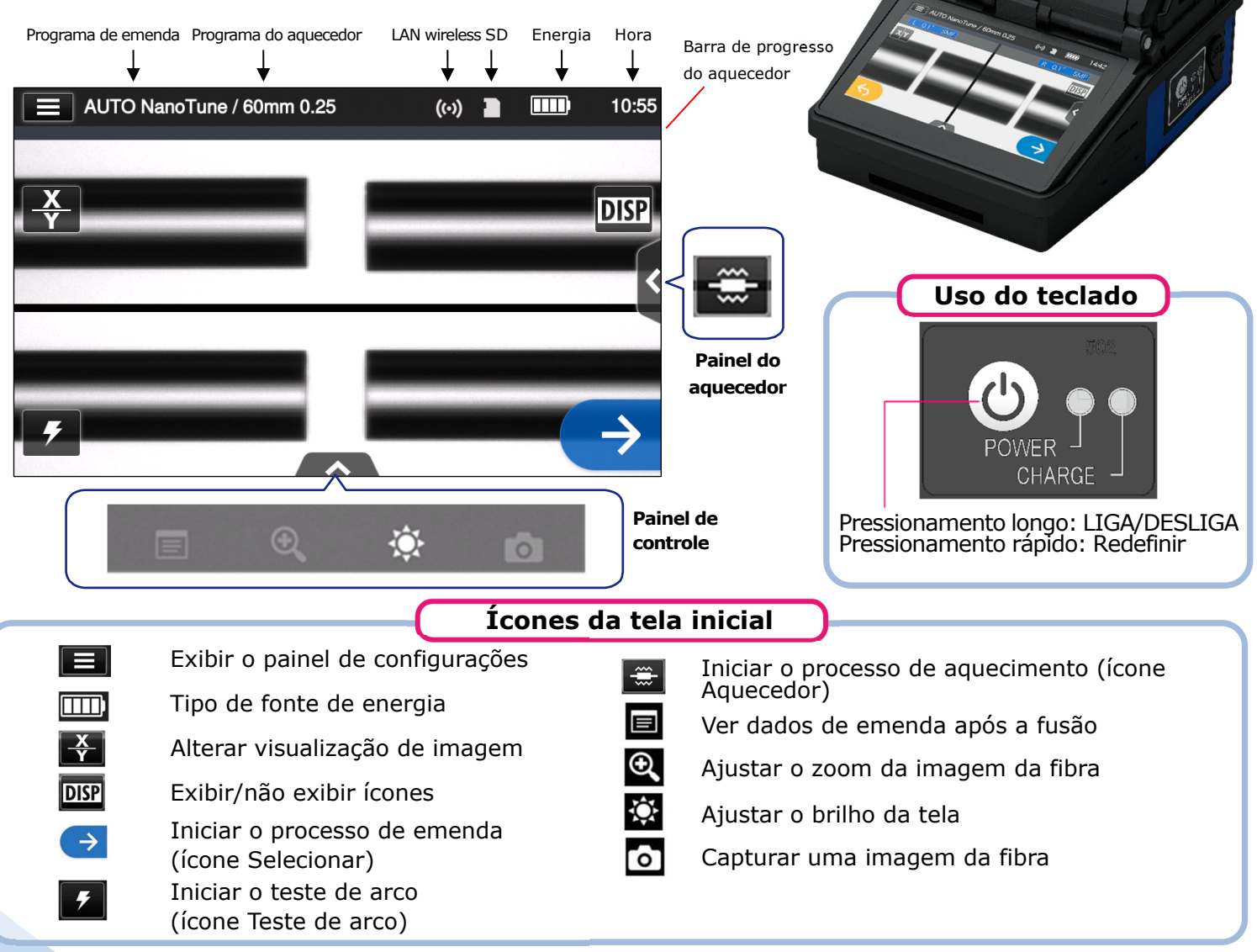

#### ■**Painel de configurações**

Para exibir o painel de configurações, toque no ícone do painel de configurações ( $\Box$ ) na tela inicial.

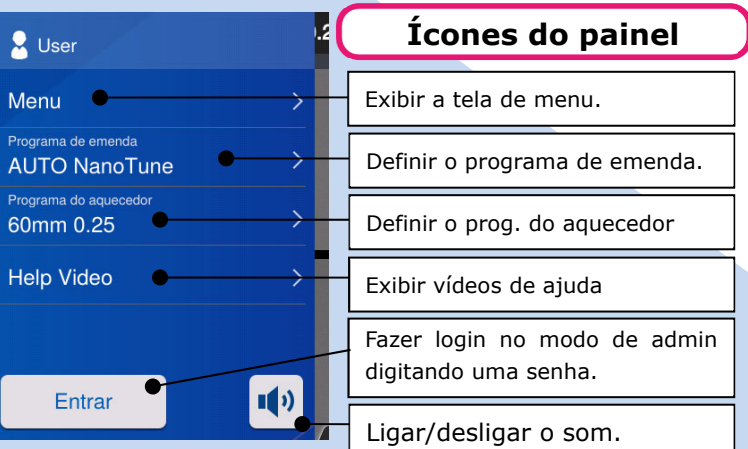

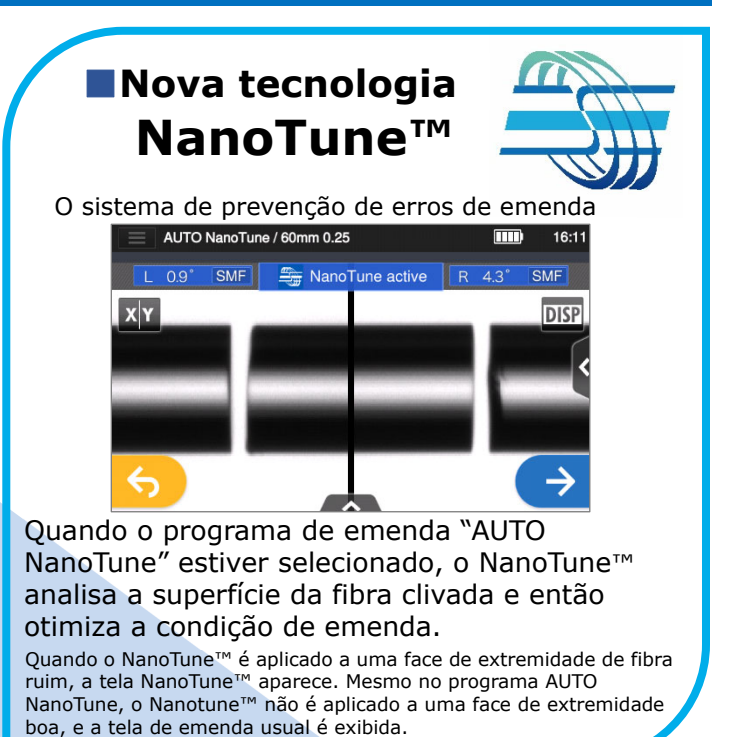

**SUMITOMO ELECTRIC** 

## *Procedimentos operacionais*

### **1 Definição do programa de emenda**

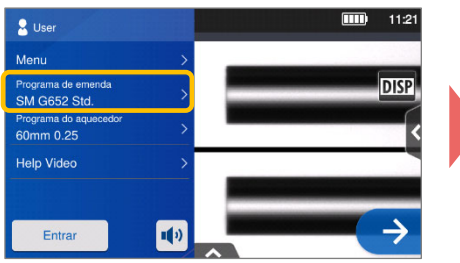

**<sup>1.</sup>** Toque na opção "Programa de emenda" no painel de configurações.

SM G652 Std. / 60mm 0.25  $\overline{mn}$ Programa de emenda Recent **SMF G652** MMF G651 **DS G653** 

**2.** Selecione a categoria de fibra. **3.** Toque no programa de emenda

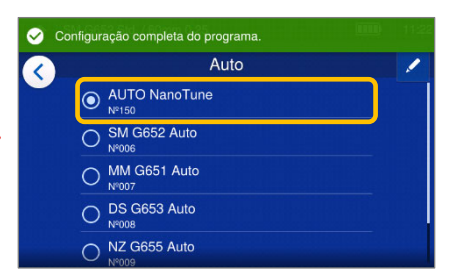

que você deseja usar.

**\* Repita a preparação da fibra e os testes de arco até que "Bom estado do arco." seja exibido.** 

#### **\*Defina e altere o programa do aquecedor com os mesmos procedimentos descritos.**

#### **2 Executar um teste de arco**

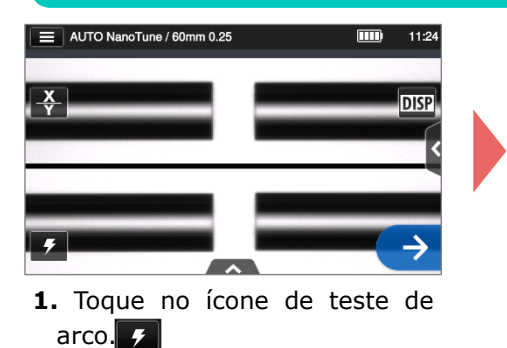

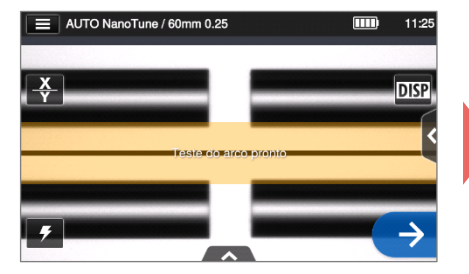

**2.** Depois que "Teste do arco pronto" aparecer, toque no ícone Selecionar  $\rightarrow$  Um teste de arco é iniciado.

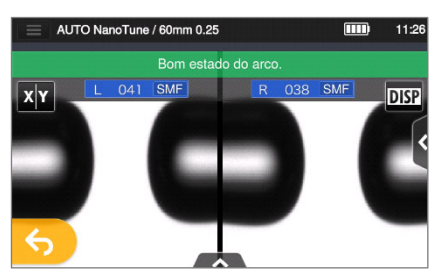

**3.** Quando a máquina de fusão exibe "Bom estado do arco", prepare novamente a fibra para prosseguir ao processo de emenda. \*Fibras não são fundidas no teste de arco.

#### **3 Iniciar processo de emenda / iniciar ciclo de aquecimento**

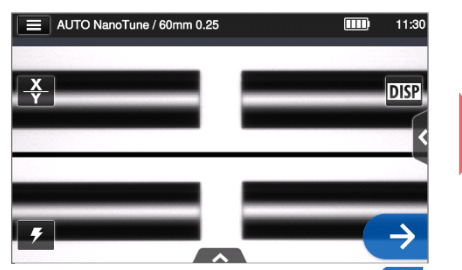

**1.** Toque no ícone Selecionar ou pressione a tecla Selecionar para iniciar o processo de emenda.

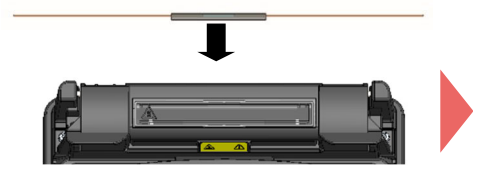

**4.** Remova a fibra da máquina de fusão. Centralize o tubete de proteção sobre a emenda e carregue a fibra no forno termorretrátil.

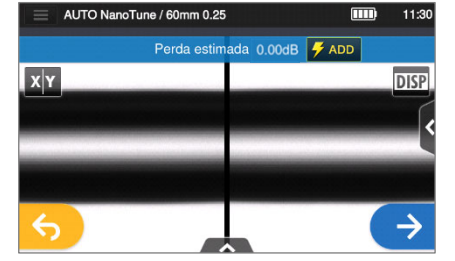

**2.** A emenda por fusão é concluída. **3.** Abra o capô. Um teste de prova

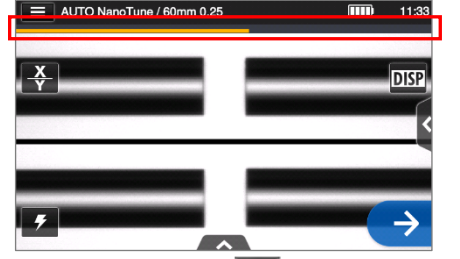

**5.** Toque no ícone **de** de quecimento para iniciar o processo de aquecimento.

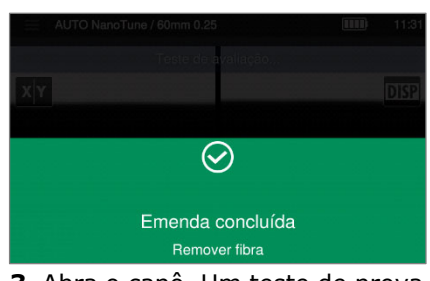

é realizado automaticamente.

Barra de progresso do aquecedor

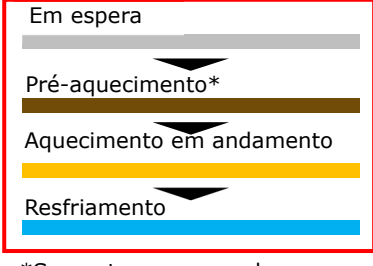

\*Somente programa do aquecedor "Rápido"